# COMPOSE MULTIPLATFORM

STEPHEN.WHITE@CALLISTAENTERPRISE.SE

CADEC 2024.01.18 & 2024.01.24 | CALLISTAENTERPRISE.SE

CALLISTA

## AGENDA

- What is Compose Multiplatform (CMP)?
- Getting Started
- Demo
- Ongoing Development
- Final thoughts

# WHAT IS COMPOSE MULTI PLATFORM?

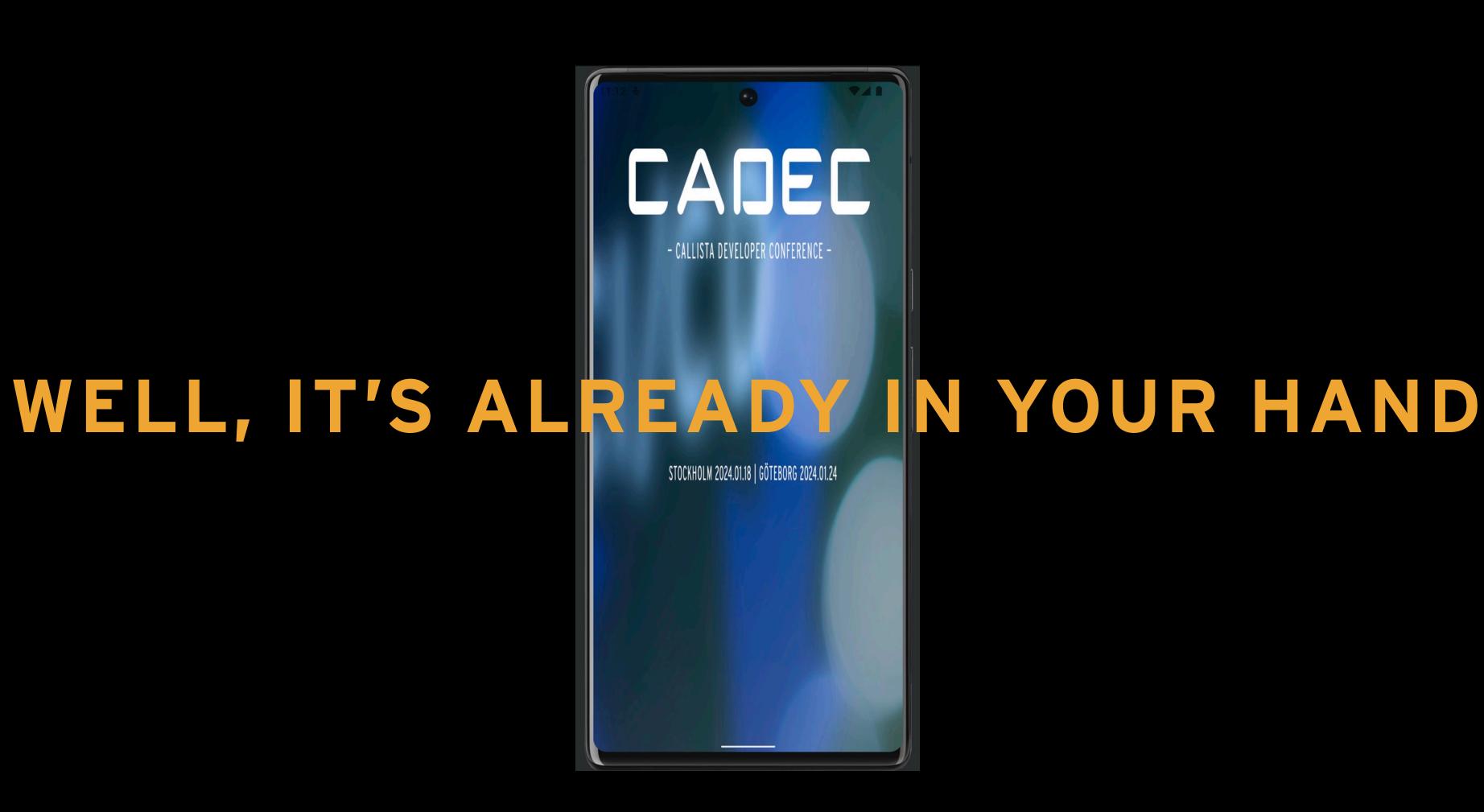

### WHAT IS CMP

- It's a Multiplatform UI Framework built by Jetbrains.
- On top of Jetpack compose, a UI toolkit by Google.
- Can be used for Multiplatform development.

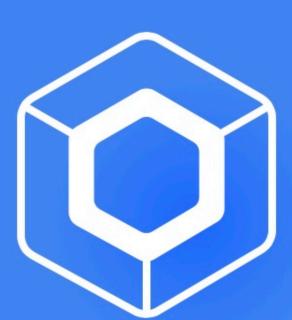

# Compose Multiplatform

Develop stunning shared UIs for Android, iOS, desktop, and web.

### WHAT IS CMP - JETPACK COMPOSE APIS

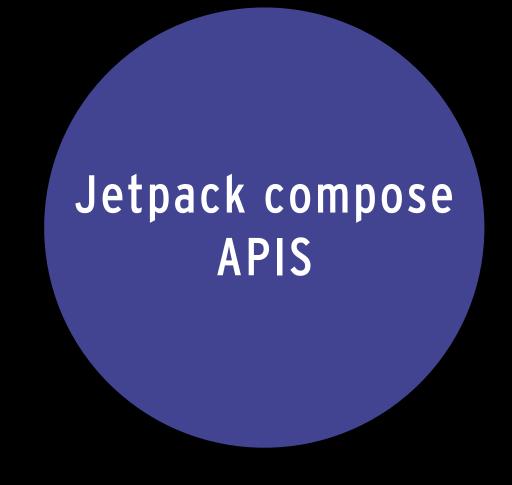

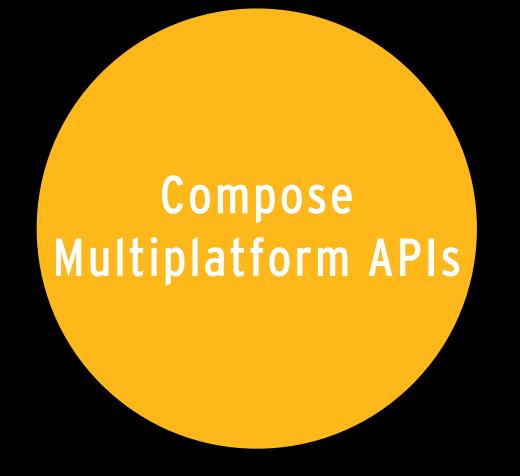

### WHAT IS CMP - TRADITIONAL APPROACH - SEPARATE CODE BASES

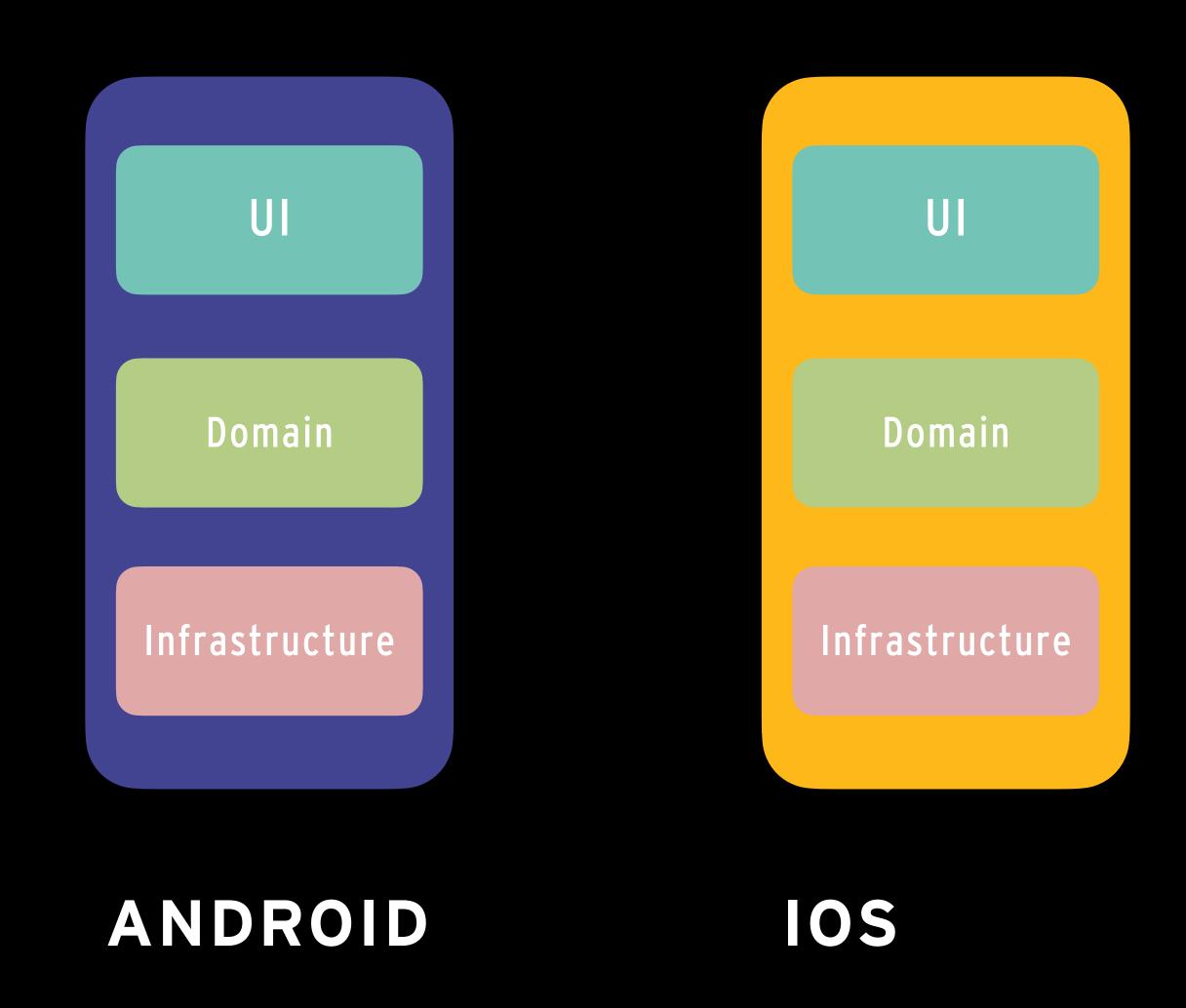

# WHAT IS CMP - KOTLIN MULTIPLATFORM

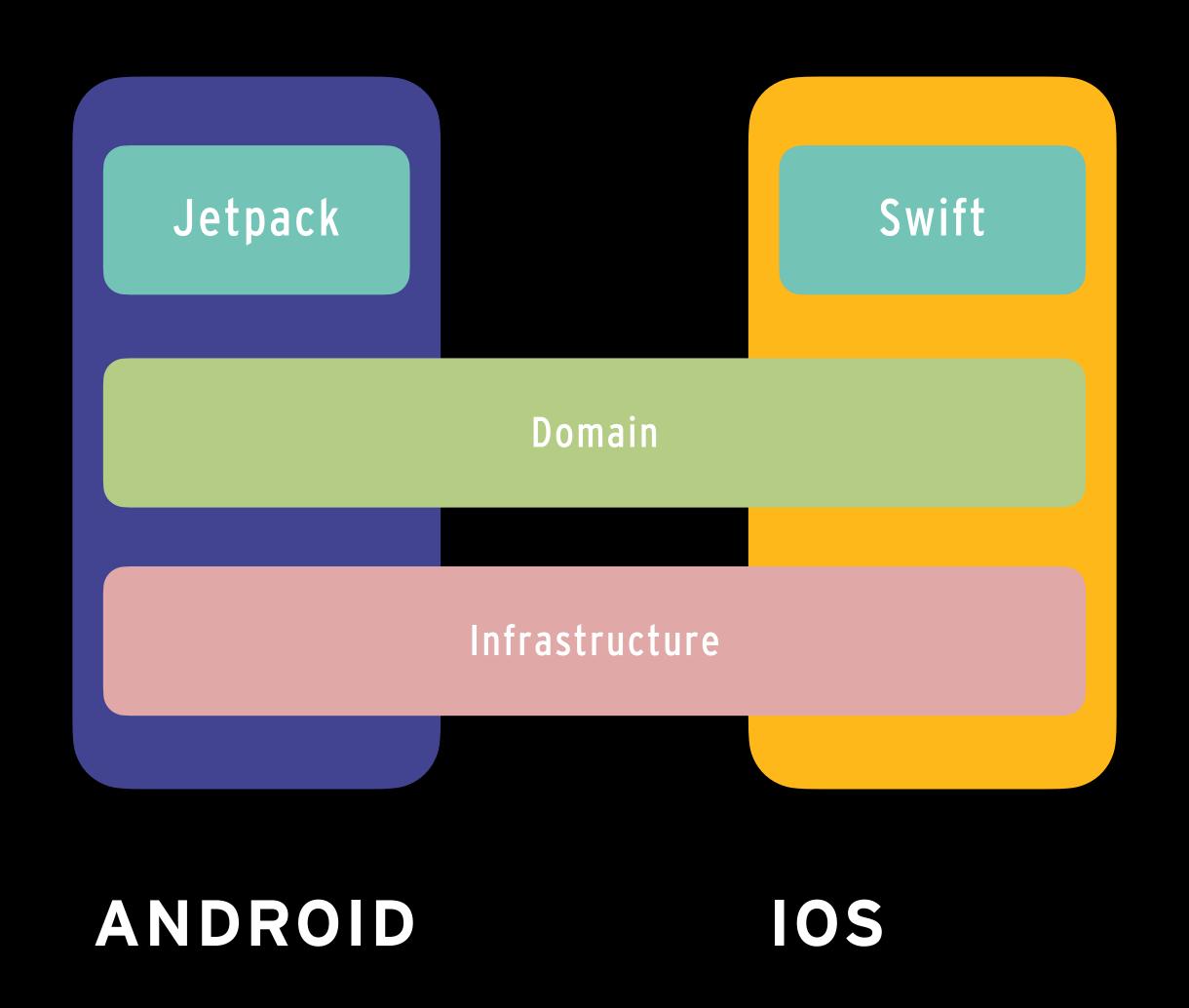

## WHAT IS CMP - WITH COMPOSE MULTIPLATFORM

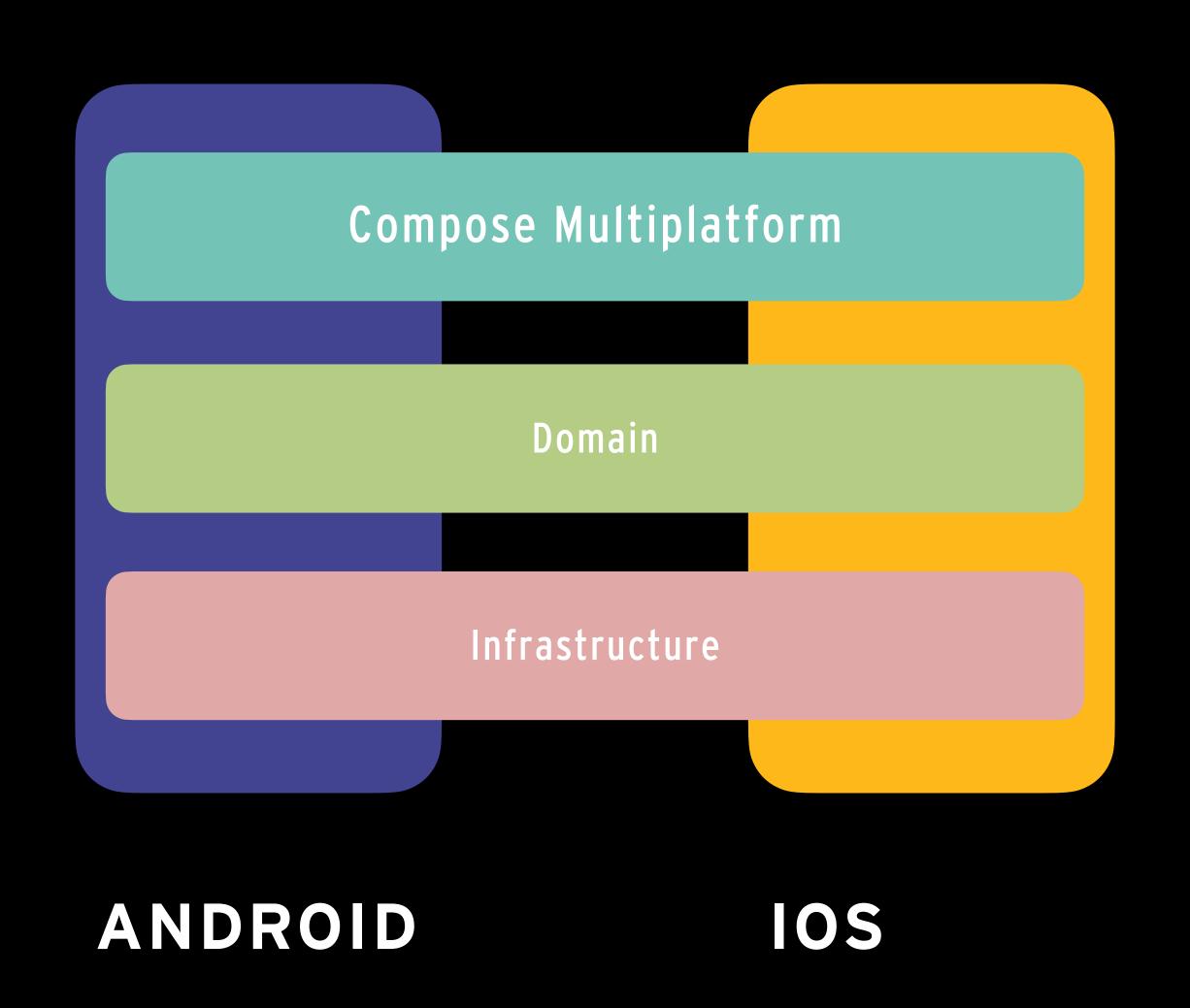

### WHAT IS CMP - WITH COMPOSE MULTIPLATFORM... EVEN MORE ...

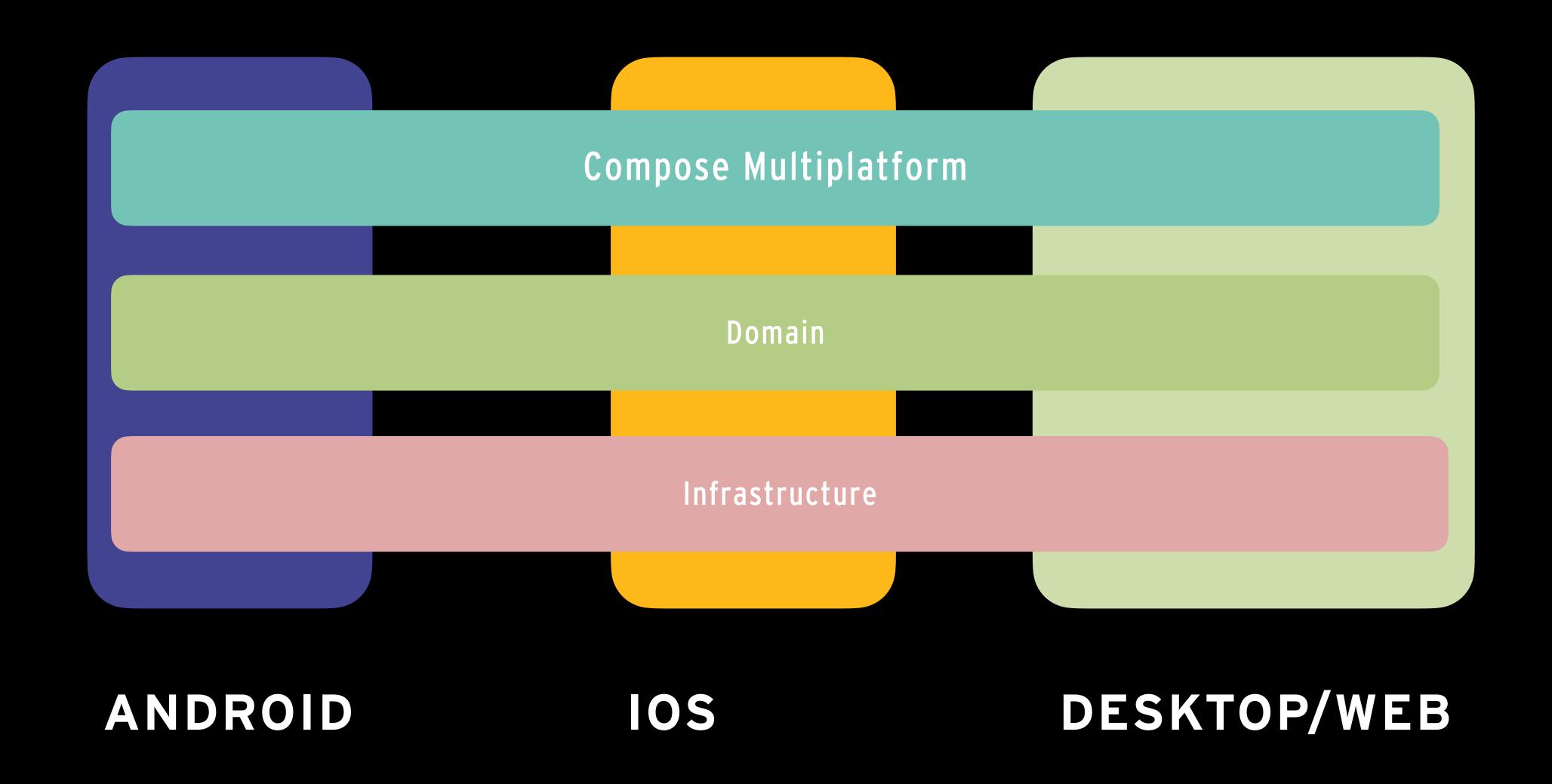

### WHAT IS CMP - WITH COMPOSE MULTIPLATFORM

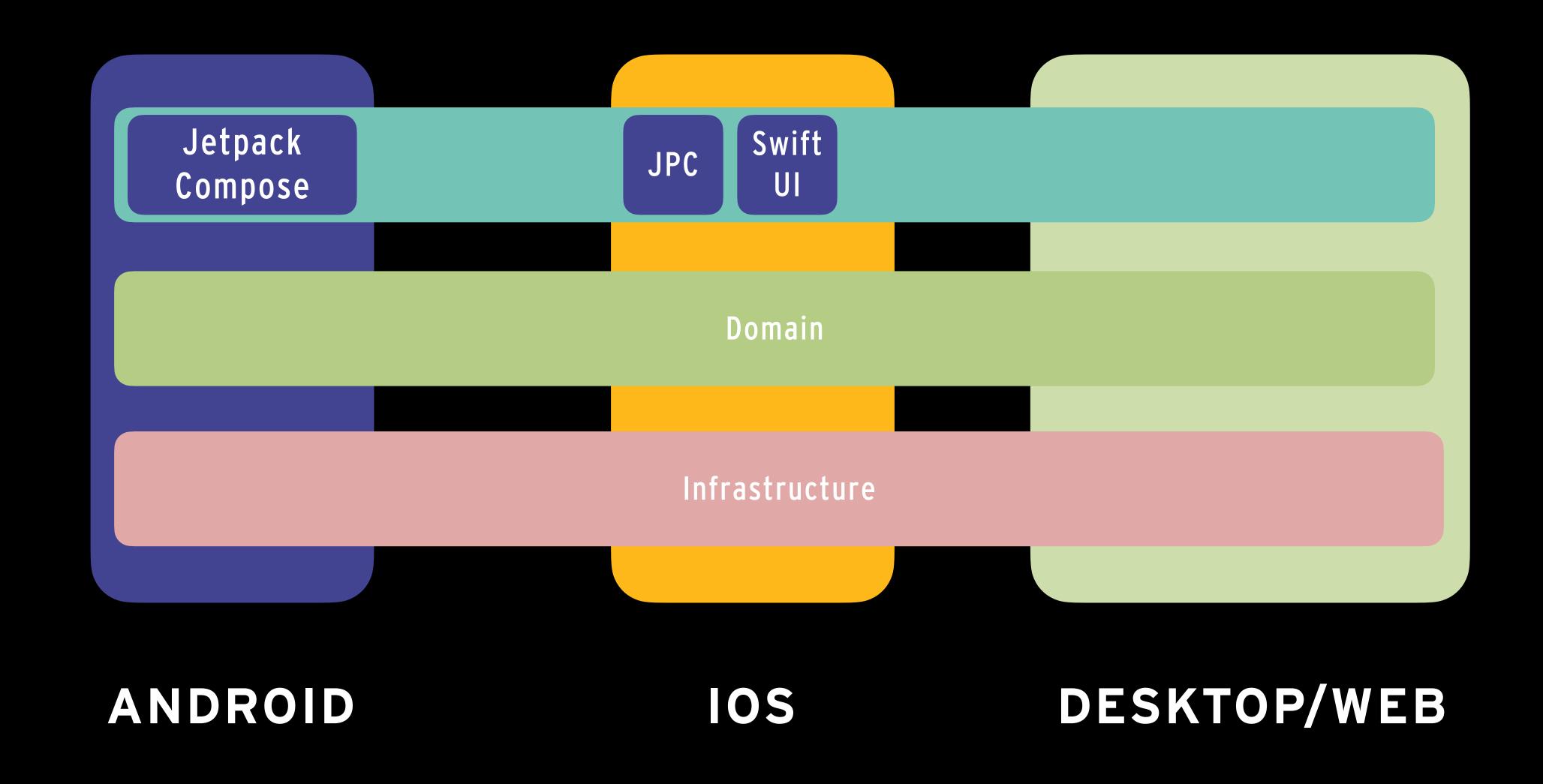

#### WHAT IS CMP - SUPPORTED PLATFORMS

- IOS alpha
- Android via Jetpack Compose
- Desktop Windows, MacOS, Linux
  - Jetbrains toolbox
- Web Experimental (WSM)

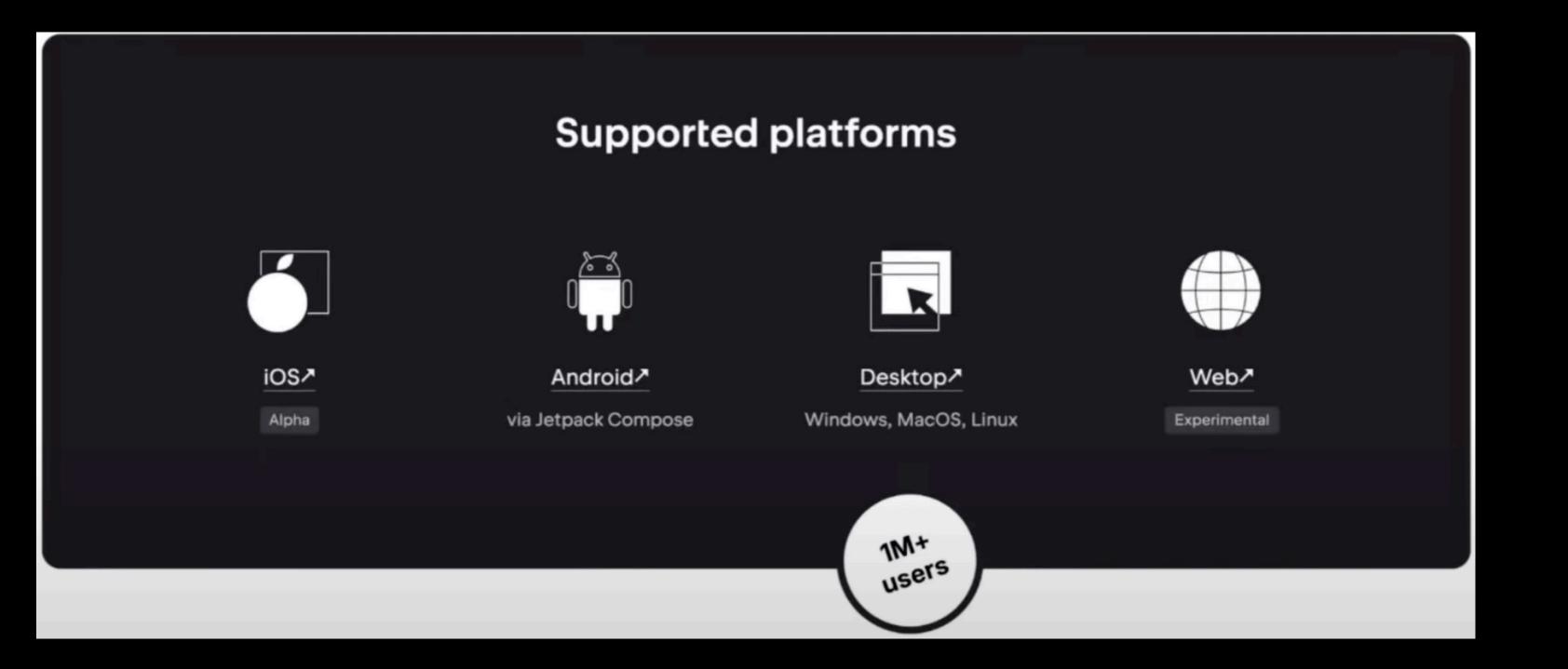

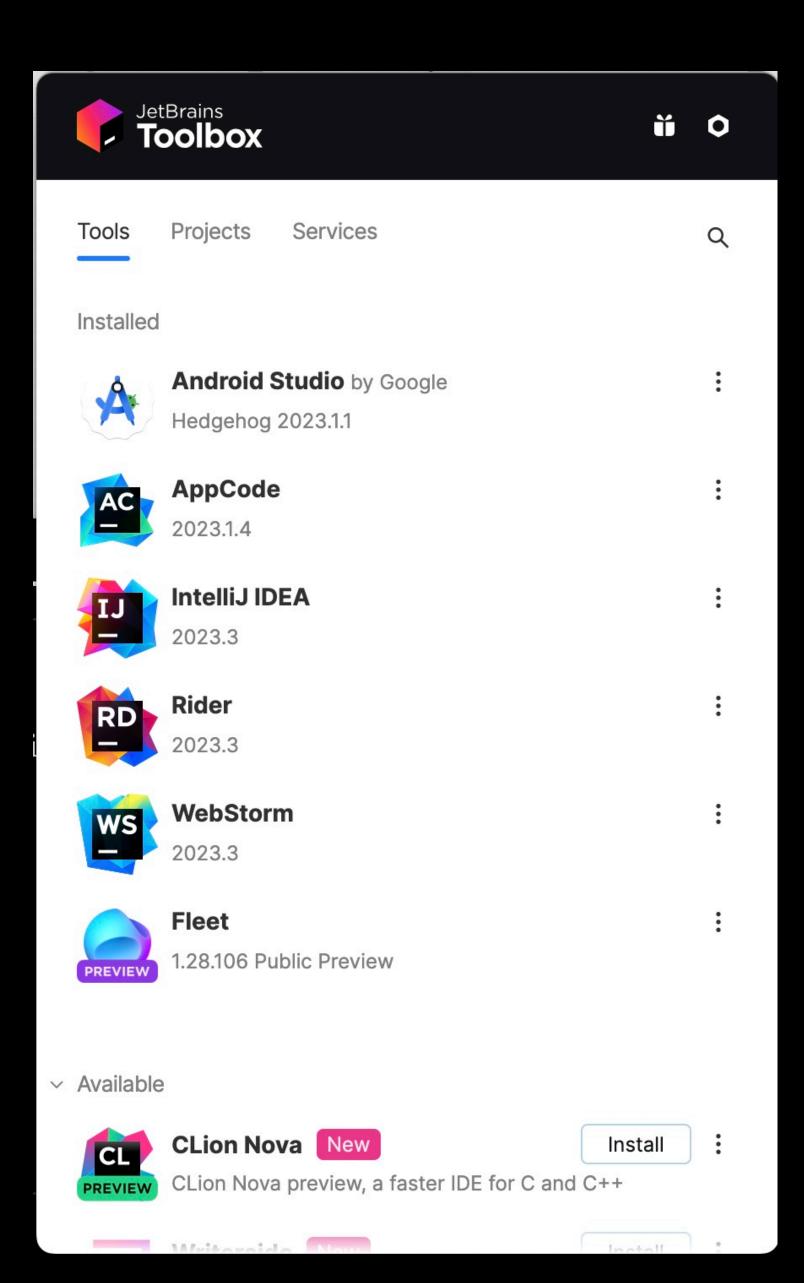

# WHAT IS CMP - TIMELINES

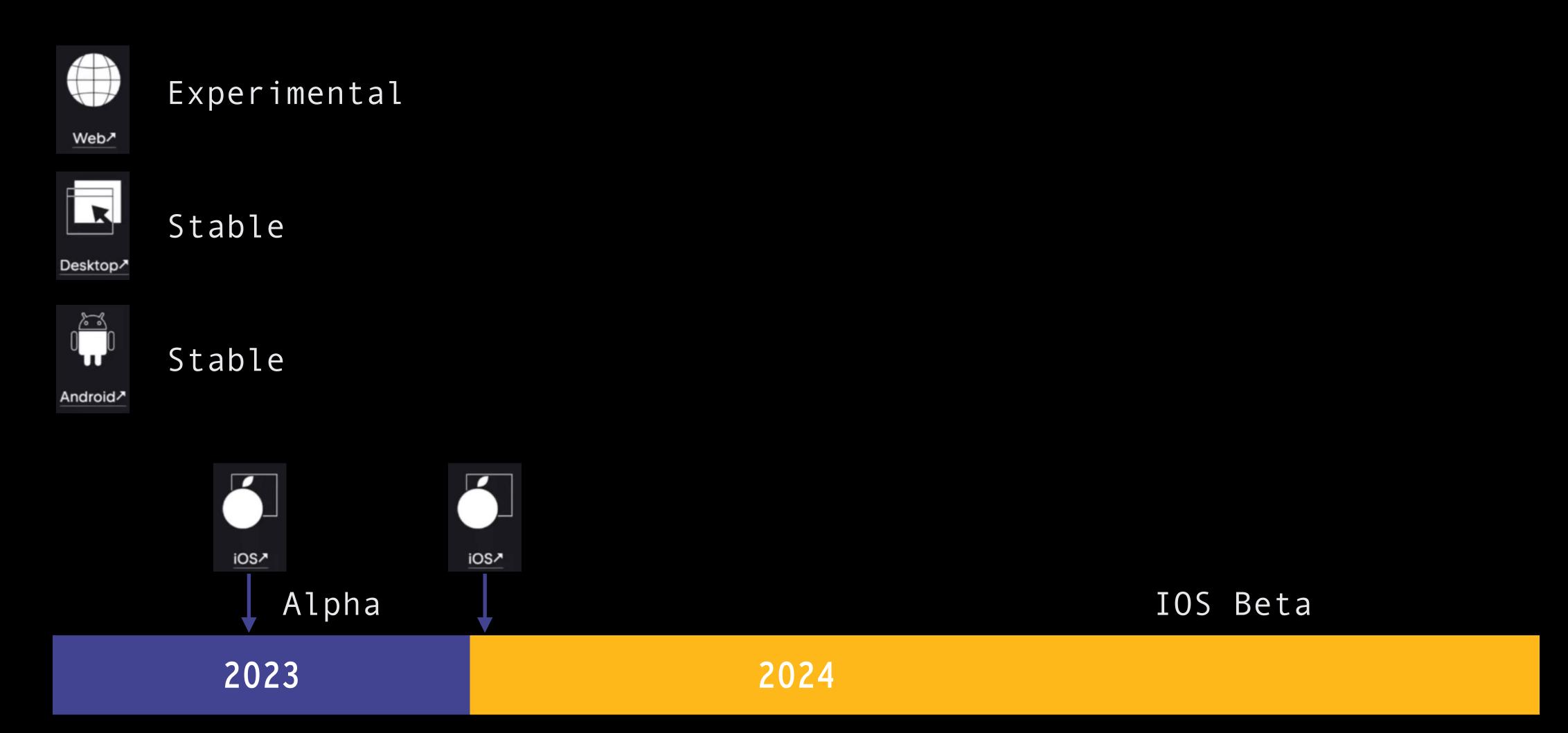

### WHAT IS CMP - INTEROPERABILITY

- Use Compose Multiplatform inside SwiftUI application
- Use Compose Multiplatform inside UIKit application
- Use UIKit inside Compose Multiplatform
- Use SwiftUI inside Compose Multiplatform

• Its flexible!

# GETTING STARTED

### GETTING STARTED - DEVELOPER TOOLS

#### IDE'S

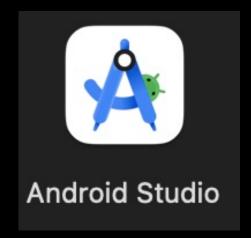

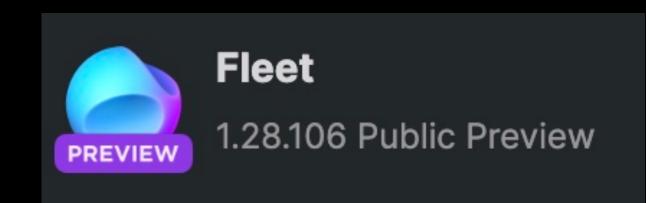

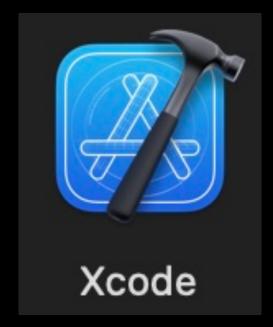

#### SIMULATORS

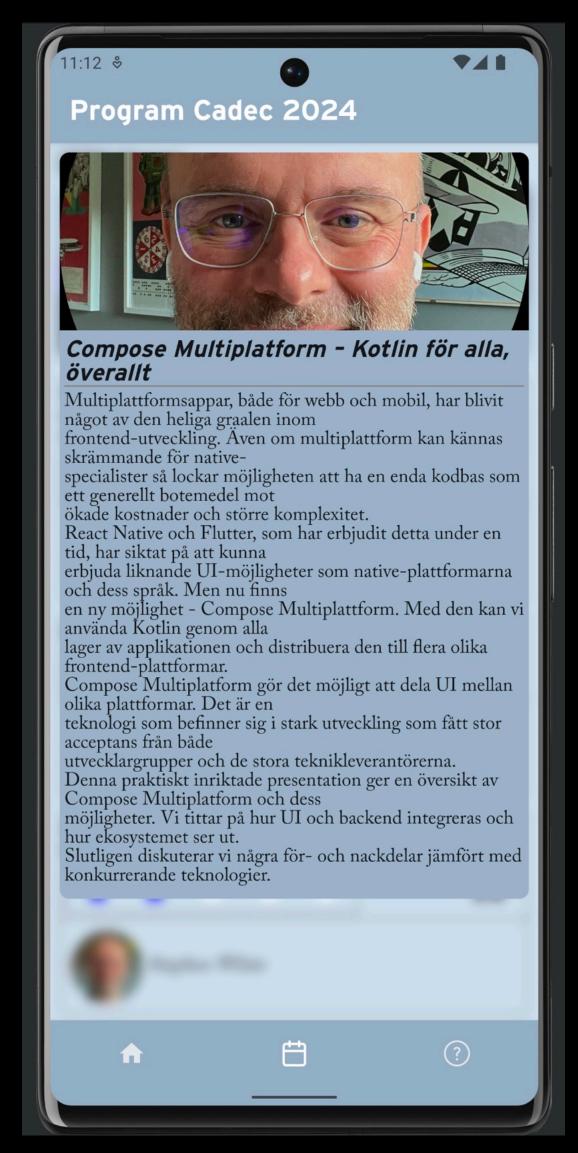

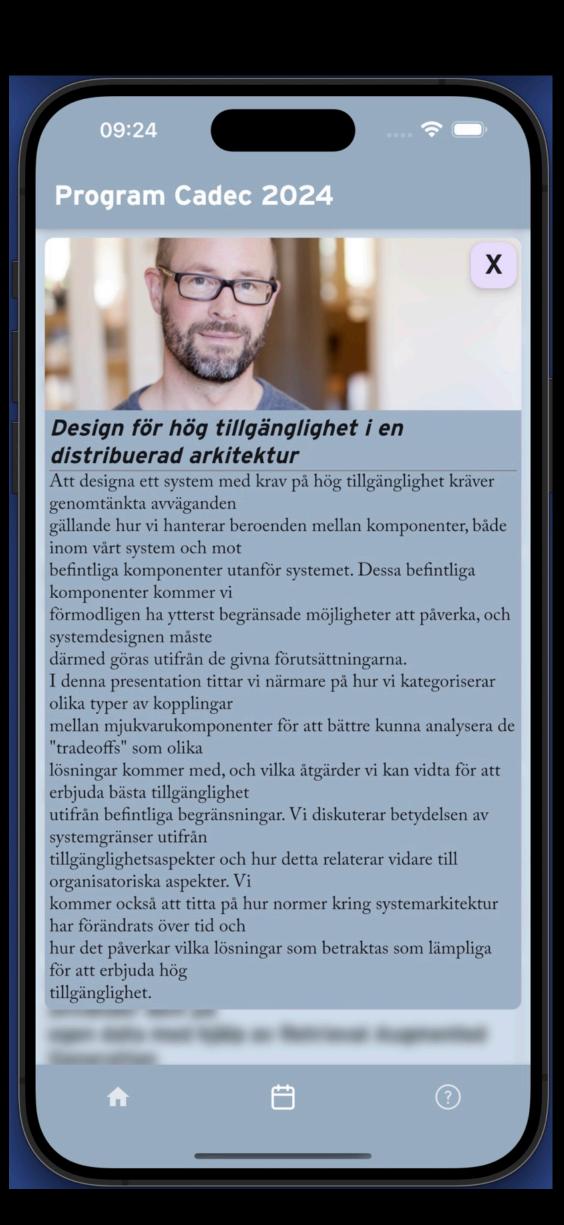

### GETTING STARTED - CMP WIZARD

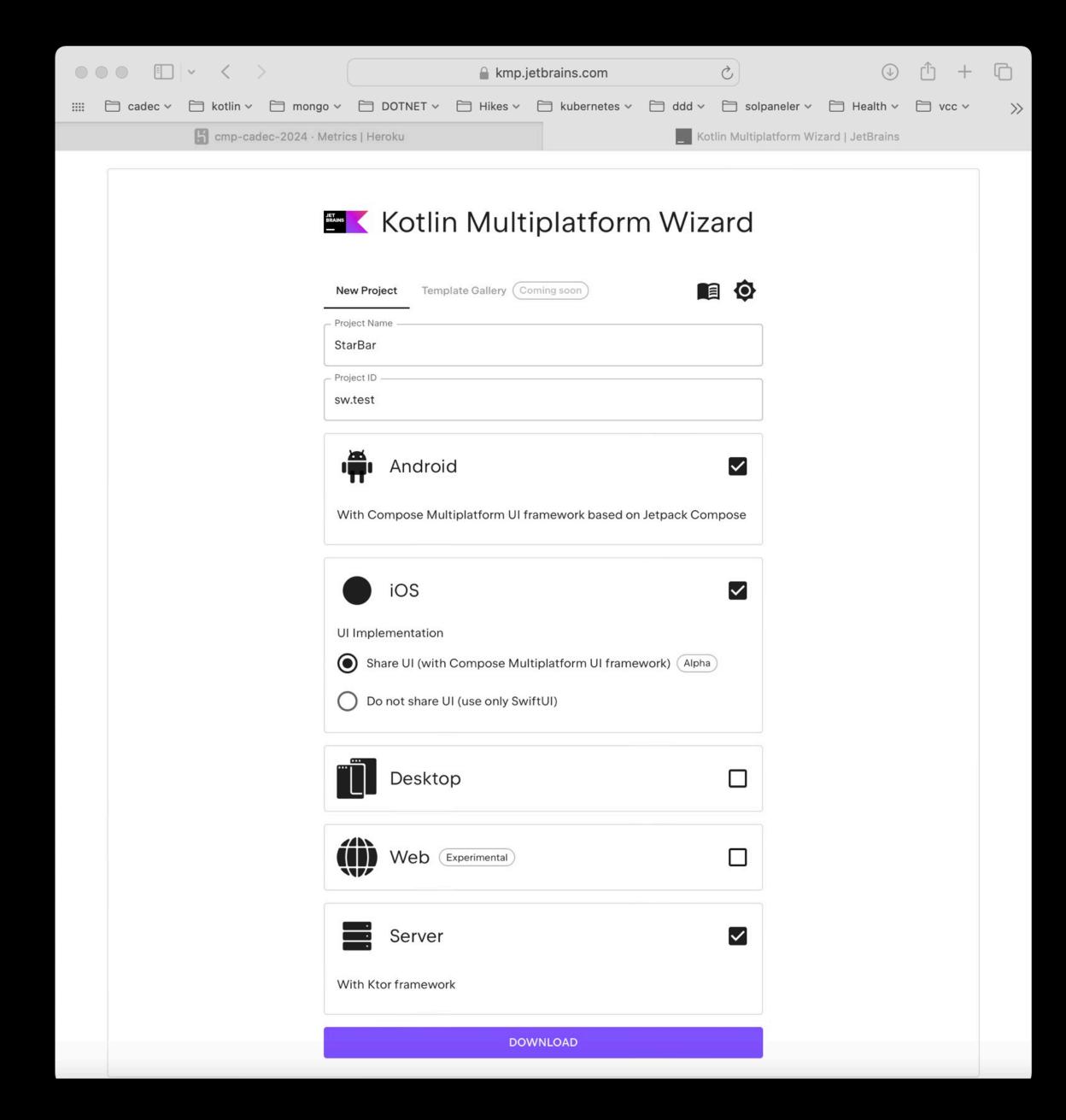

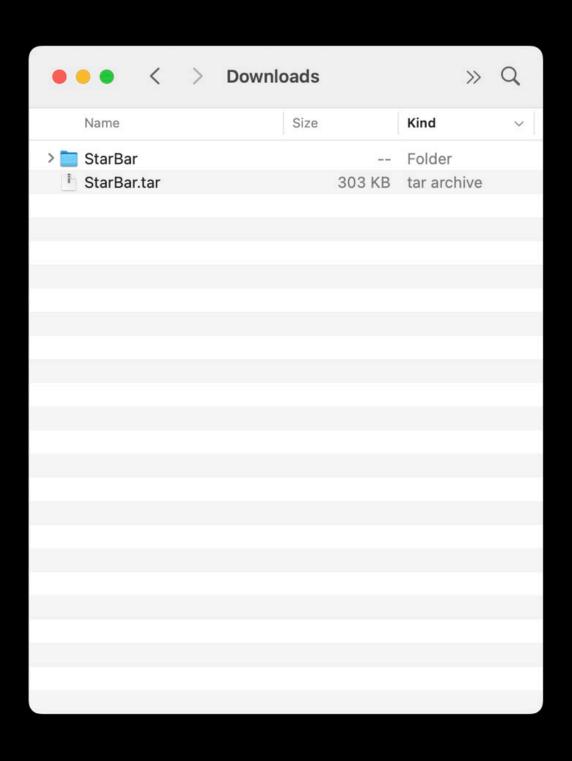

#### GETTING STARTED - KDOCTOR

#### GETTING STARTED - CODE STRUCTURE

```
StarBar ~/Downloads/StarBar
> 🗀 .fleet
> \square .gradle
> 🗀 .idea

∨ □ composeApp

   > build
   ∨ 🗀 src
        androidMain [main]
        commonMain

∨ □ kotlin [commonMain] sources root
              @ Greeting
              ☐ Platform.kt
          resources [commonMain]
                                      resources root
        ☐iosMain
     \mathcal{E}_{\mathbb{K}}^{2} build.gradle.kts
```

```
@OptIn(ExperimentalResourceApi::class)
@Composable
fun App() {
    MaterialTheme {
        var greetingText : String by remember { mutableStateOf( value: "Hello World!") }
        var showImage : Boolean by remember { mutableStateOf( value: false) }
        Column(Modifier.fillMaxWidth(), horizontalAlignment = Alignment.CenterHorizontally) { this: ColumnS
            Button(onClick = {
                greetingText = "Compose: ${Greeting().greet()}"
                showImage = !showImage
            }) { this: RowScope
                Text(greetingText)
            AnimatedVisibility(showImage) { this: AnimatedVisibilityScope
                Image(
                    painterResource( res: "compose-multiplatform.xml"),
                     contentDescription: null
```

#### GETTING STARTED - RUN THE APP

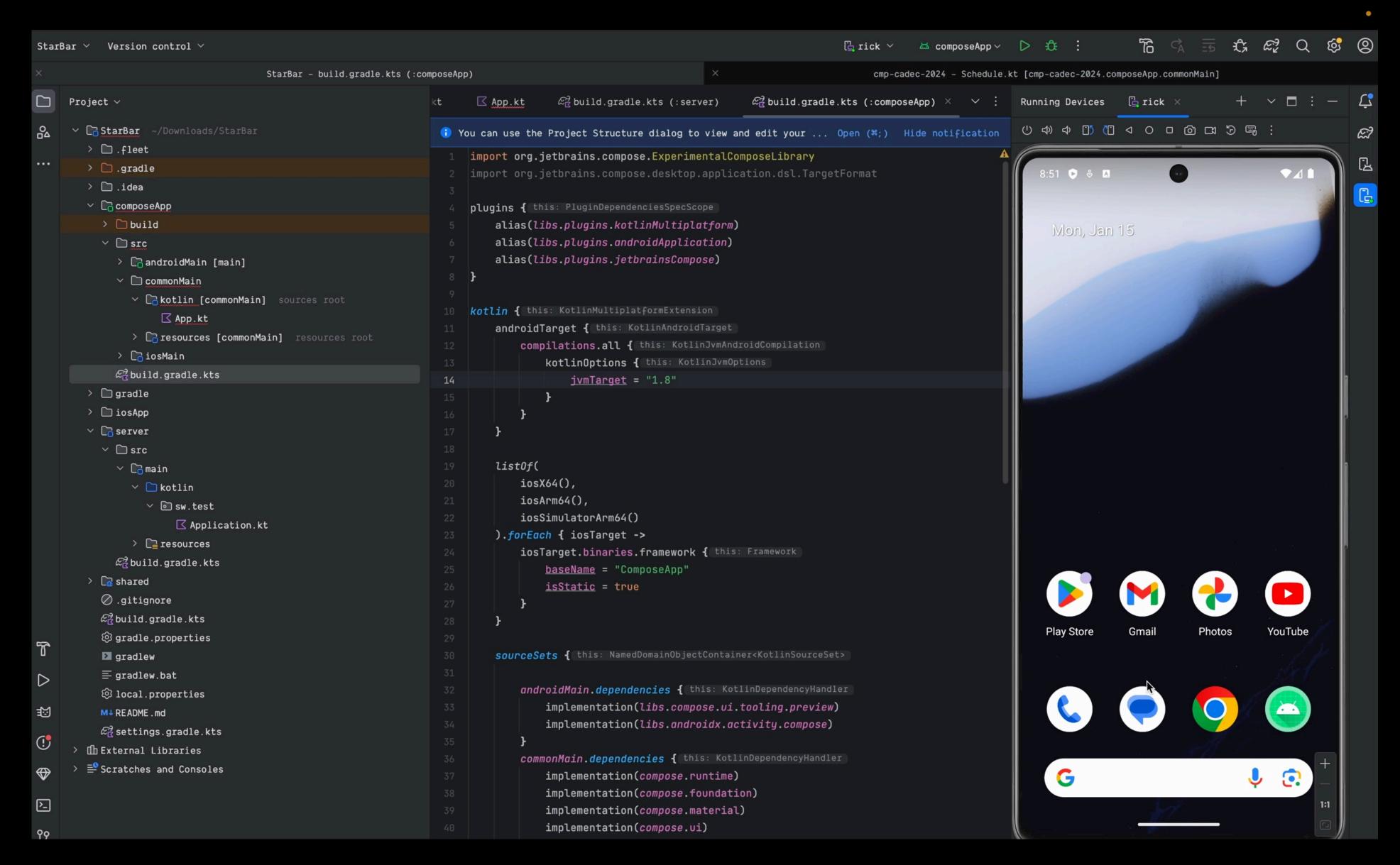

#### GETTING STARTED - OPEN AND RUN THE APP

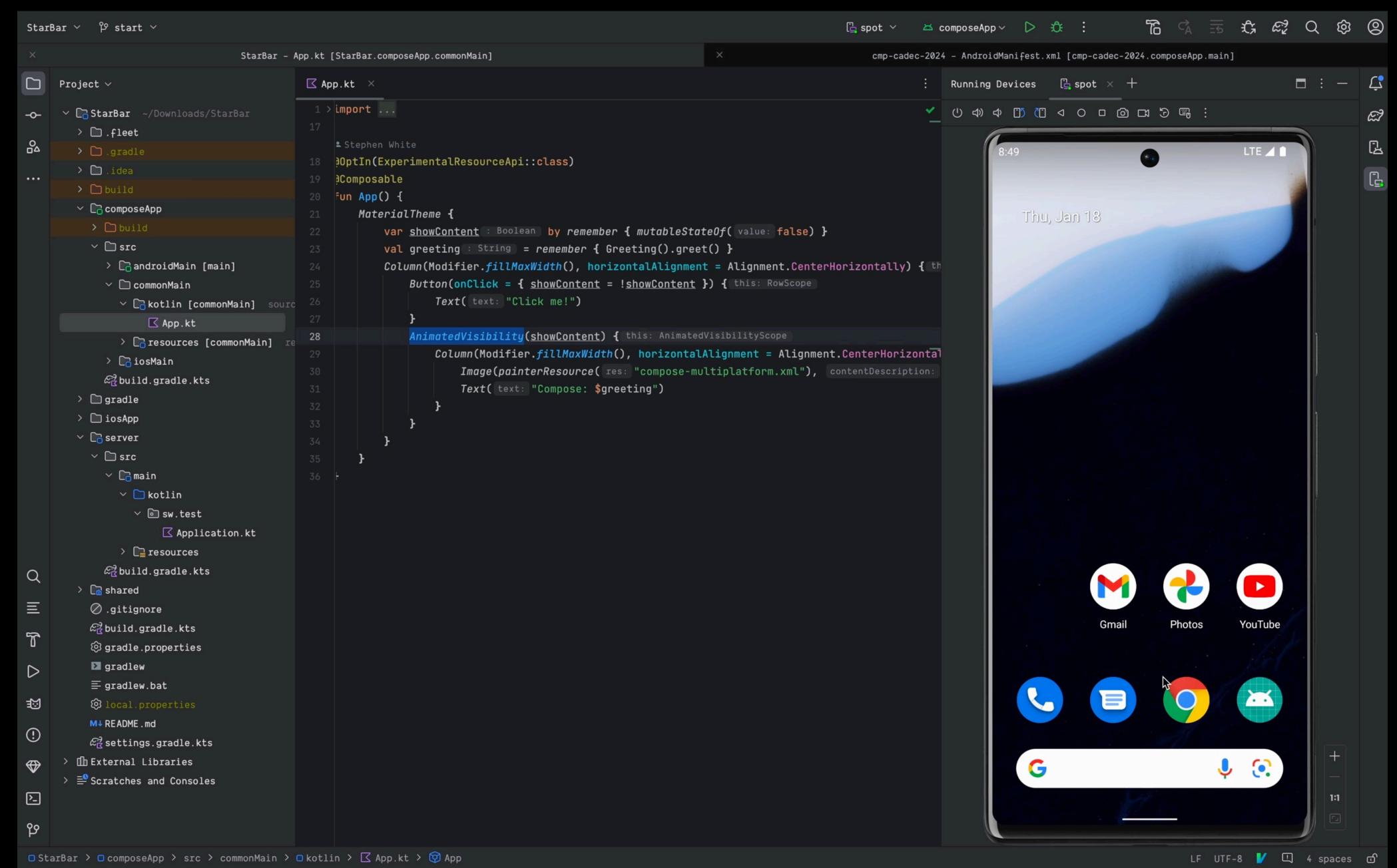

# DEMO

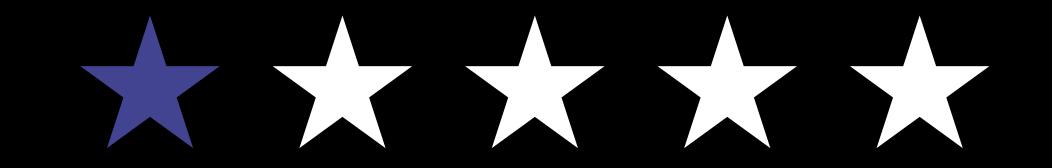

# DEMO RECAP

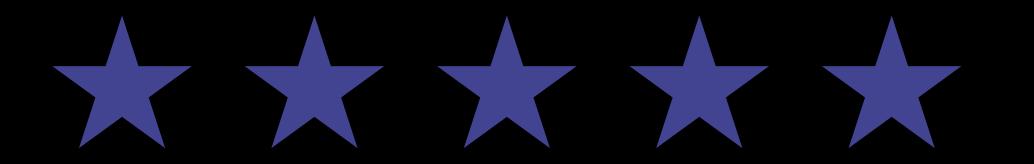

### STAR BAR - RECAP

- Look and feel Android
  - Animations
  - Blurs
- Patterns
  - Bottom Sheet
  - Navigation
    - » Stack
    - » Tab
- Resources Images,
  - > Fonts
- Local Storage Multiplatform Settings
- Networking HTTP / WS Ktor client
- Release to app stores ...
- Used it in the Cadec App!!

# ONGOING DEVELOPMENT

### ONGOING DEVELOPMENT

Material / compose-cupertino

Moko

Look and Feel

View Models

Moko

Resource Management

Voyager

Navigation

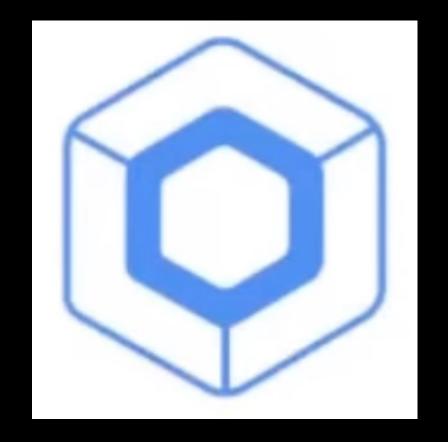

Ktor

Networking

Kamel

Image Loading

SQLDelight / Realm / KStore / Datastore etc ..

Persistence

# ONGOING DEVELOPMENT - HELP

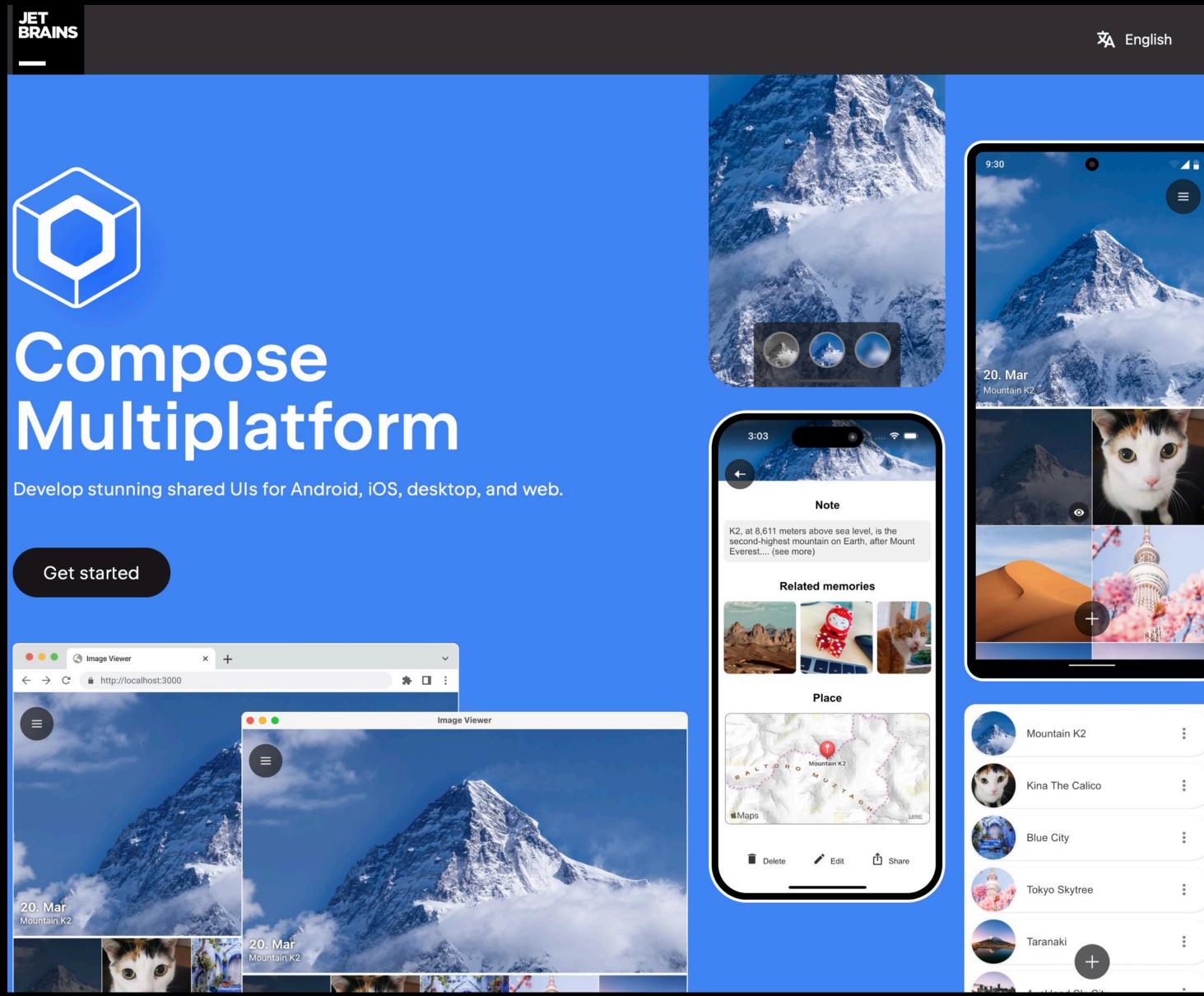

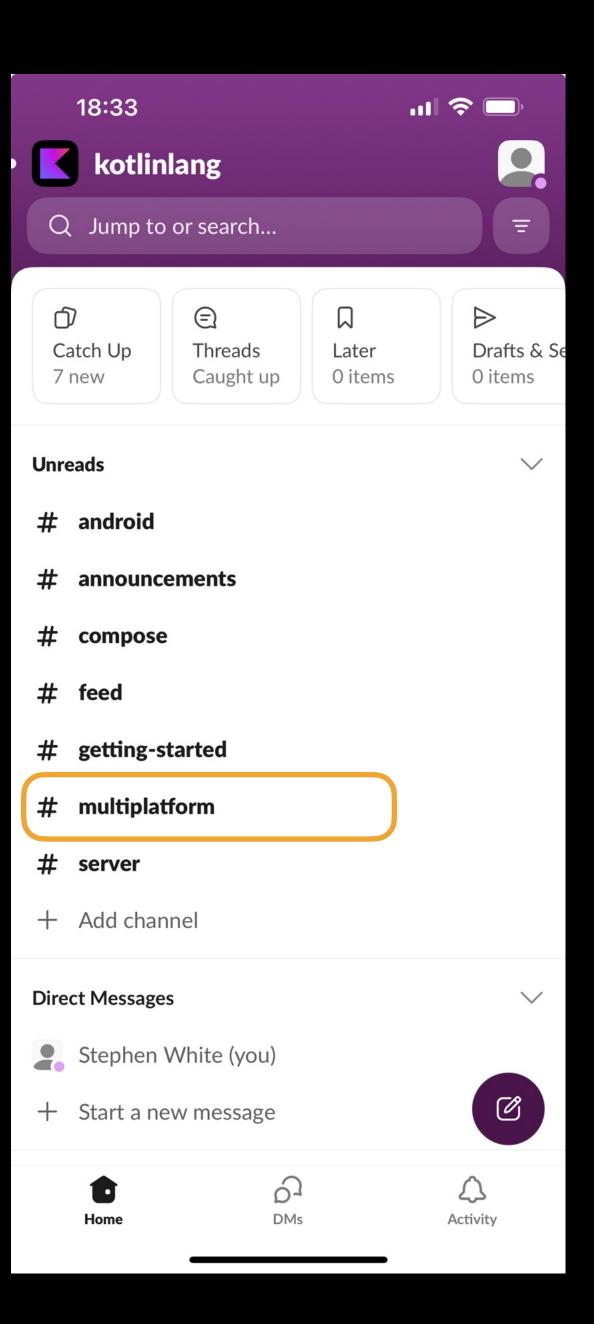

### ONGOING DEVELOPMENT - REPLACEMENTS

- Awesome Kotlin Multiplatform
- <a href="https://github.com/terrakok/kmp-awesome">https://github.com/terrakok/kmp-awesome</a>
- Networking ktor
- Resource Management Mokko
- Navigation Voyager
- Image Loading Kamel
- Look and Feel Material UI
- Persistence -
  - KStore
  - Realm
  - Multiplatform settings

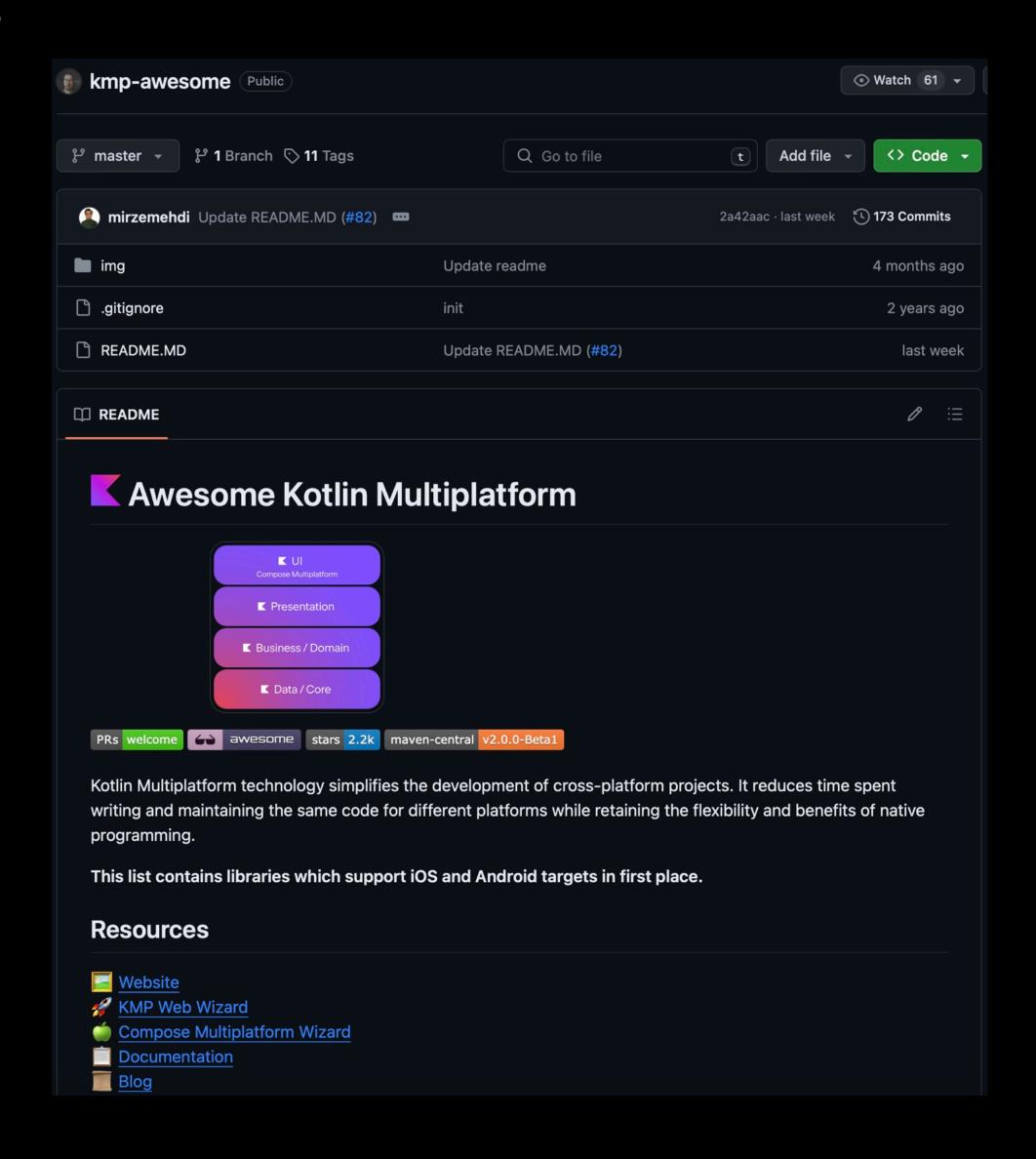

# FINAL THOUGHTS

# EARLY DAYS ...

# TARGET ANDROID

TRANSITION TO IOS

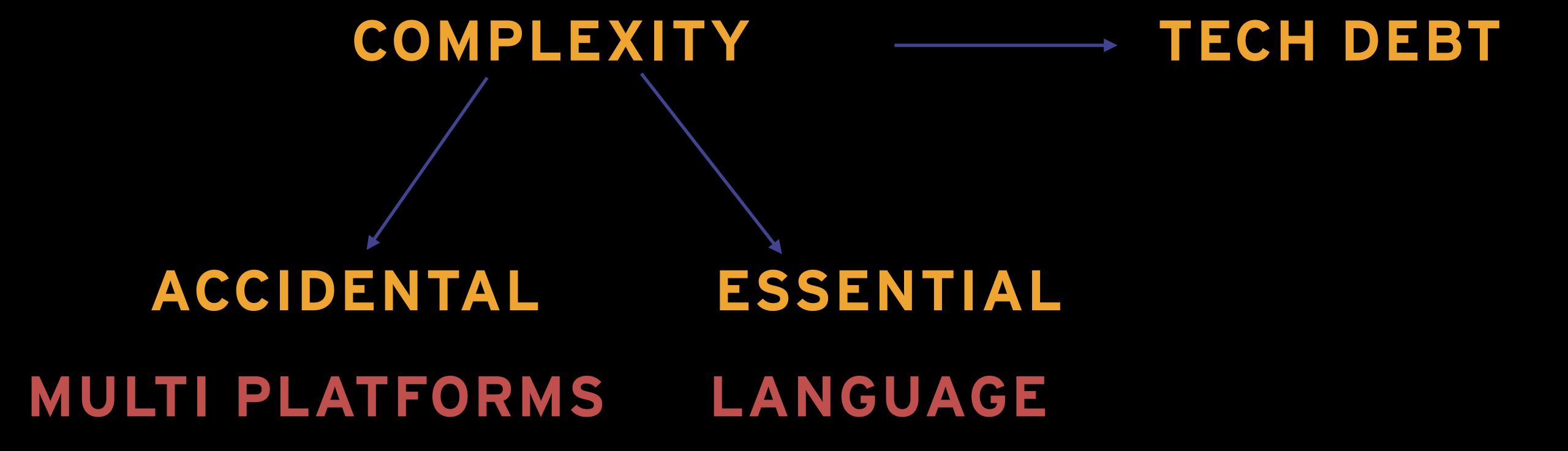

# DISSONANCE

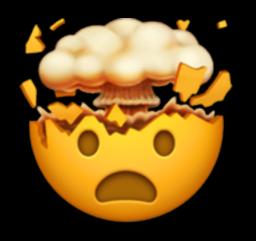

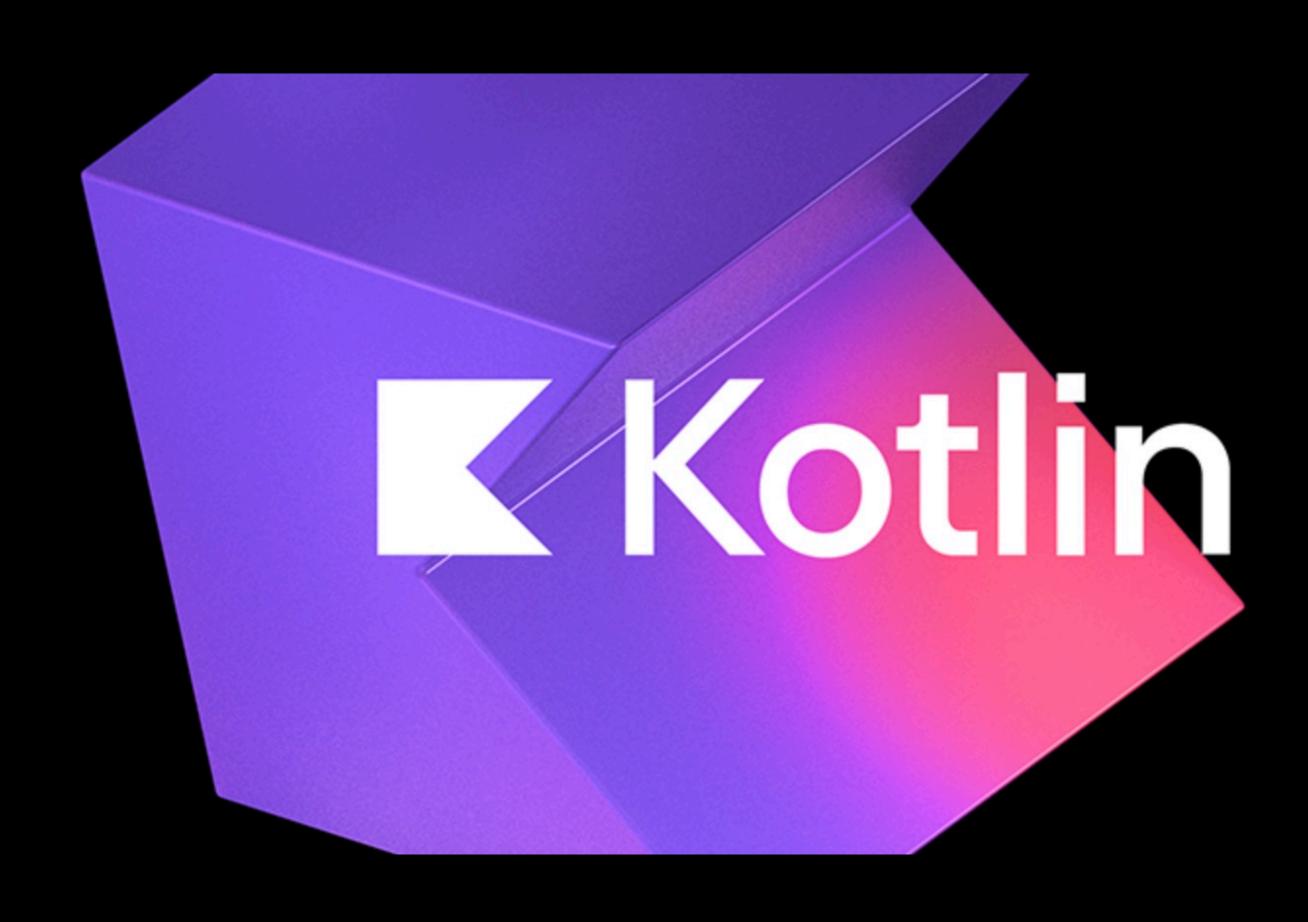

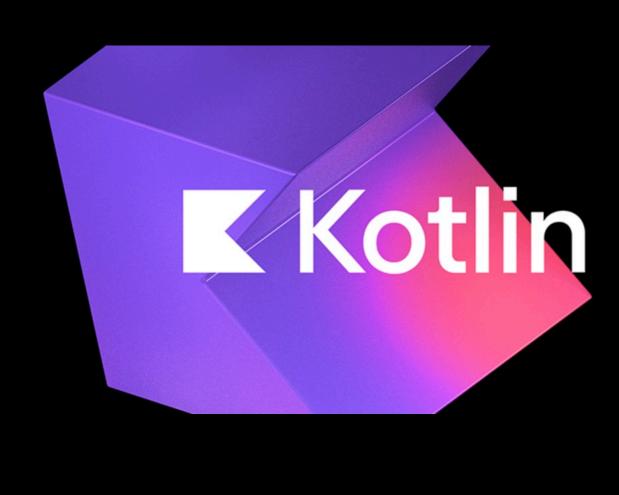

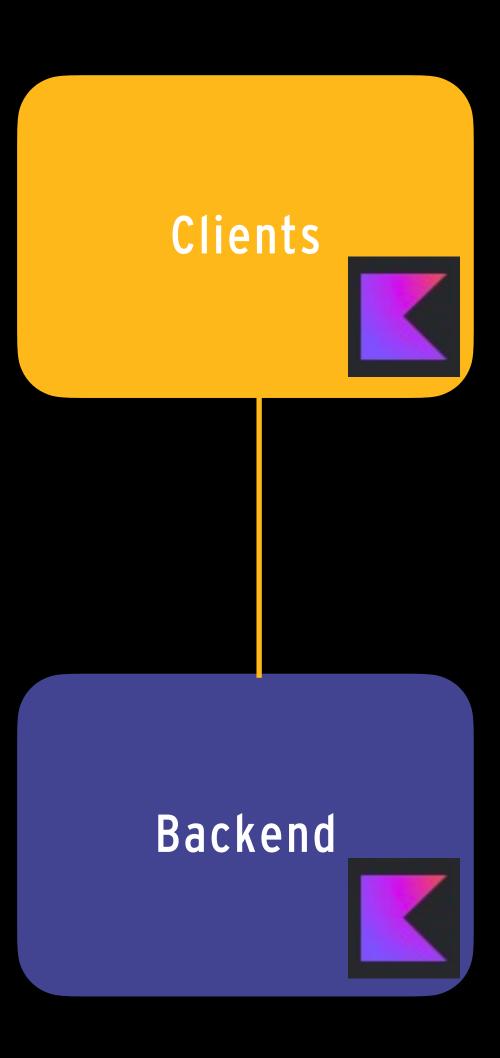

# SUMMARY

- Star Bar App
- Cadec App
- Almost production ready!
- Jetpack compose
- Kotlin
- Great community

# END